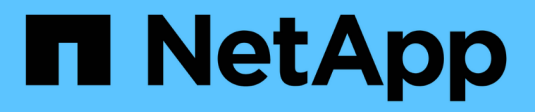

## **Configurare la gestione delle chiavi integrata**

ONTAP 9

NetApp April 24, 2024

This PDF was generated from https://docs.netapp.com/it-it/ontap/encryption-at-rest/enable-onboard-keymanagement-96-later-nse-task.html on April 24, 2024. Always check docs.netapp.com for the latest.

# **Sommario**

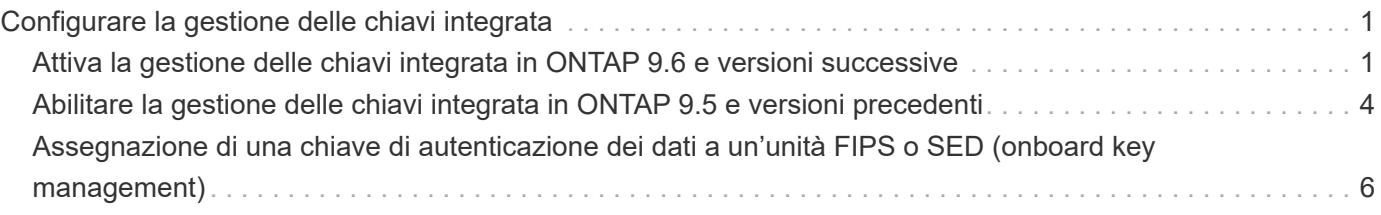

## <span id="page-2-0"></span>**Configurare la gestione delle chiavi integrata**

### <span id="page-2-1"></span>**Attiva la gestione delle chiavi integrata in ONTAP 9.6 e versioni successive**

È possibile utilizzare Onboard Key Manager per autenticare i nodi del cluster su un disco FIPS o SED. Onboard Key Manager è uno strumento integrato che fornisce chiavi di autenticazione ai nodi dello stesso sistema storage dei dati. Onboard Key Manager è conforme a FIPS-140-2 livello 1.

È possibile utilizzare Onboard Key Manager per proteggere le chiavi utilizzate dal cluster per accedere ai dati crittografati. È necessario attivare Onboard Key Manager su ogni cluster che accede a un volume crittografato o a un disco con crittografia automatica.

#### **A proposito di questa attività**

 $\mathbf{d}$ 

È necessario eseguire security key-manager onboard enable ogni volta che si aggiunge un nodo al cluster. Nelle configurazioni MetroCluster, è necessario eseguire security key-manager onboard enable sul cluster locale, quindi eseguire security key-manager onboard sync sul cluster remoto, utilizzando la stessa passphrase su ciascuno di essi.

Per impostazione predefinita, non è necessario immettere la passphrase del gestore delle chiavi quando si riavvia un nodo. Ad eccezione di MetroCluster, è possibile utilizzare cc-mode-enabled=yes opzione per richiedere agli utenti di inserire la passphrase dopo un riavvio.

> Quando Onboard Key Manager è attivato in modalità Common Criteria (Criteri comuni) (ccmode-enabled=yes), il comportamento del sistema viene modificato nei seguenti modi:

• Il sistema monitora i tentativi consecutivi di passphrase del cluster non riusciti quando si opera in modalità Common Criteria.

Se NetApp Storage Encryption (NSE) è attivato e non si riesce a inserire la passphrase del cluster corretta all'avvio, il sistema non può autenticare i propri dischi e si riavvia automaticamente. Per risolvere il problema, al prompt di boot occorre inserire la passphrase del cluster corretta. Una volta avviato, il sistema consente fino a 5 tentativi consecutivi di inserire correttamente la passphrase del cluster in un periodo di 24 ore per qualsiasi comando che richieda la passphrase del cluster come parametro. Se il limite viene raggiunto (ad esempio, non è stato possibile inserire correttamente la passphrase del cluster 5 volte di seguito), è necessario attendere che il periodo di timeout di 24 ore sia trascorso oppure riavviare il nodo per ripristinare il limite.

• Gli aggiornamenti delle immagini di sistema utilizzano il certificato di firma del codice NetApp RSA-3072 insieme ai digest con firma del codice SHA-384 per controllare l'integrità dell'immagine invece del certificato di firma del codice NetApp RSA-2048 e dei digest con firma del codice SHA-256.

Il comando upgrade verifica che il contenuto dell'immagine non sia stato alterato o corrotto controllando varie firme digitali. Se la convalida ha esito positivo, il processo di aggiornamento dell'immagine passa alla fase successiva; in caso contrario, l'aggiornamento dell'immagine non riesce. Per informazioni sugli aggiornamenti di sistema, consultare la pagina man "cluster image".

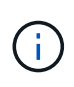

Onboard Key Manager memorizza le chiavi nella memoria volatile. I contenuti della memoria volatile vengono cancellati quando il sistema viene riavviato o arrestato. In condizioni operative normali, il contenuto della memoria volatile viene cancellato entro 30 secondi quando il sistema viene arrestato.

#### **Prima di iniziare**

• Se si utilizza NSE con un server KMIP (Key Management) esterno, è necessario eliminare il database del gestore delle chiavi esterno.

["Passaggio alla gestione delle chiavi integrata dalla gestione delle chiavi esterna"](https://docs.netapp.com/it-it/ontap/encryption-at-rest/delete-key-management-database-task.html)

- Per eseguire questa attività, è necessario essere un amministratore del cluster.
- È necessario configurare l'ambiente MetroCluster prima di configurare il Gestore chiavi integrato.

#### **Fasi**

1. Avviare il comando di configurazione del gestore delle chiavi:

```
security key-manager onboard enable -cc-mode-enabled yes | no
```
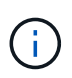

Impostare cc-mode-enabled=yes per richiedere agli utenti di inserire la passphrase del gestore delle chiavi dopo un riavvio. Il - cc-mode-enabled L'opzione non è supportata nelle configurazioni MetroCluster. Il security key-manager onboard enable il comando sostituisce security key-manager setup comando.

Nell'esempio seguente viene avviato il comando di configurazione del gestore delle chiavi sul cluster1 senza che sia necessario inserire la passphrase dopo ogni riavvio:

```
cluster1::> security key-manager onboard enable
Enter the cluster-wide passphrase for onboard key management in Vserver
"cluster1":: <32..256 ASCII characters long text>
Reenter the cluster-wide passphrase: <32..256 ASCII characters long
text>
```
2. Al prompt della passphrase, immettere una passphrase compresa tra 32 e 256 caratteri oppure, per "ccmode", una passphrase compresa tra 64 e 256 caratteri.

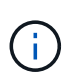

Se la passphrase "cc-mode" specificata è inferiore a 64 caratteri, si verifica un ritardo di cinque secondi prima che l'operazione di configurazione del gestore delle chiavi visualizzi nuovamente il prompt della passphrase.

- 3. Al prompt di conferma della passphrase, immettere nuovamente la passphrase.
- 4. Verificare che le chiavi di autenticazione siano state create:

security key-manager key query -node node

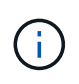

Il security key-manager key query il comando sostituisce security keymanager query key comando. Per la sintassi completa dei comandi, vedere la pagina man.

Nell'esempio seguente viene verificata la creazione di chiavi di autenticazione per cluster1:

```
cluster1::> security key-manager key query
       Vserver: cluster1
    Key Manager: onboard
         Node: node1
Key Tag New York Charles and Mey Type Restored
------------------------------------ -------- --------
node1 NSE-AK yes
     Key ID:
000000000000000002000000000001000c11b3863f78c2273343d7ec5a67762e00000000
00000000
node1 NSE-AK yes
     Key ID:
000000000000000002000000000001006f4e2513353a674305872a4c9f3bf79700000000
00000000
       Vserver: cluster1
    Key Manager: onboard
         Node: node2
Key Tag Key The Restored Key Type Restored
------------------------------------ -------- --------
node1 NSE-AK yes
     Key ID:
000000000000000002000000000001000c11b3863f78c2273343d7ec5a67762e00000000
00000000
node2 NSE-AK yes
     Key ID:
000000000000000002000000000001006f4e2513353a674305872a4c9f3bf79700000000
00000000
```
#### **Al termine**

Copiare la passphrase in una posizione sicura all'esterno del sistema di storage per utilizzarla in futuro.

Viene eseguito automaticamente il backup di tutte le informazioni di gestione delle chiavi nel database replicato (RDB) del cluster. È inoltre necessario eseguire il backup manuale delle informazioni per utilizzarle in caso di disastro.

### <span id="page-5-0"></span>**Abilitare la gestione delle chiavi integrata in ONTAP 9.5 e versioni precedenti**

È possibile utilizzare Onboard Key Manager per autenticare i nodi del cluster su un disco FIPS o SED. Onboard Key Manager è uno strumento integrato che fornisce chiavi di autenticazione ai nodi dello stesso sistema storage dei dati. Onboard Key Manager è conforme a FIPS-140-2 livello 1.

È possibile utilizzare Onboard Key Manager per proteggere le chiavi utilizzate dal cluster per accedere ai dati crittografati. È necessario attivare Onboard Key Manager su ogni cluster che accede a un volume crittografato o a un disco con crittografia automatica.

#### **A proposito di questa attività**

È necessario eseguire security key-manager setup ogni volta che si aggiunge un nodo al cluster.

Se si dispone di una configurazione MetroCluster, consultare le seguenti linee guida:

- In ONTAP 9.5, è necessario eseguire security key-manager setup sul cluster locale e. security key-manager setup -sync-metrocluster-config yes sul cluster remoto, utilizzando la stessa passphrase su ciascuno di essi.
- Prima di ONTAP 9.5, è necessario eseguire security key-manager setup sul cluster locale, attendere circa 20 secondi, quindi eseguire security key-manager setup sul cluster remoto, utilizzando la stessa passphrase su ciascuno di essi.

Per impostazione predefinita, non è necessario immettere la passphrase del gestore delle chiavi quando si riavvia un nodo. A partire da ONTAP 9.4, è possibile utilizzare -enable-cc-mode yes opzione per richiedere agli utenti di inserire la passphrase dopo un riavvio.

Per NVE, se si imposta -enable-cc-mode yes, volumi creati con volume create e. volume move start i comandi vengono crittografati automaticamente. Per volume create, non è necessario specificare -encrypt true. Per volume move start, non è necessario specificare -encrypt-destination true.

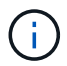

Dopo un tentativo di passphrase non riuscito, riavviare nuovamente il nodo.

#### **Prima di iniziare**

• Se si utilizza NSE con un server KMIP (Key Management) esterno, è necessario eliminare il database del gestore delle chiavi esterno.

["Passaggio alla gestione delle chiavi integrata dalla gestione delle chiavi esterna"](https://docs.netapp.com/it-it/ontap/encryption-at-rest/delete-key-management-database-task.html)

- Per eseguire questa attività, è necessario essere un amministratore del cluster.
- È necessario configurare l'ambiente MetroCluster prima di configurare il Gestore chiavi integrato.

#### **Fasi**

1. Avviare la configurazione di Key Manager:

```
security key-manager setup -enable-cc-mode yes|no
```
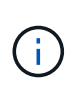

A partire da ONTAP 9.4, è possibile utilizzare -enable-cc-mode yes opzione per richiedere agli utenti di inserire la passphrase del gestore delle chiavi dopo un riavvio. Per NVE, se si imposta -enable-cc-mode yes, volumi creati con volume create e. volume move start i comandi vengono crittografati automaticamente.

Nell'esempio seguente viene avviata l'impostazione del gestore delle chiavi sul cluster1 senza che sia necessario inserire la passphrase dopo ogni riavvio:

```
cluster1::> security key-manager setup
Welcome to the key manager setup wizard, which will lead you through
the steps to add boot information.
...
Would you like to use onboard key-management? {yes, no} [yes]:
Enter the cluster-wide passphrase: <32..256 ASCII characters long
text>
Reenter the cluster-wide passphrase: <32..256 ASCII characters long
text>
```
- 2. Invio yes quando viene richiesto di configurare la gestione delle chiavi integrata.
- 3. Al prompt della passphrase, immettere una passphrase compresa tra 32 e 256 caratteri oppure, per "ccmode", una passphrase compresa tra 64 e 256 caratteri.

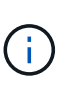

Se la passphrase "cc-mode" specificata è inferiore a 64 caratteri, si verifica un ritardo di cinque secondi prima che l'operazione di configurazione del gestore delle chiavi visualizzi nuovamente il prompt della passphrase.

- 4. Al prompt di conferma della passphrase, immettere nuovamente la passphrase.
- 5. Verificare che le chiavi siano configurate per tutti i nodi:

security key-manager key show

Per la sintassi completa dei comandi, vedere la pagina man.

```
cluster1::> security key-manager key show
Node: node1
Key Store: onboard
Key ID Used By New York and the Use of the Used By New York and the Used By New York and the Used By
                  ----------------------------------------------------------------
--------
0000000000000000020000000000010059851742AF2703FC91369B7DB47C4722 NSE-AK
000000000000000002000000000001008C07CC0AF1EF49E0105300EFC83004BF NSE-AK
Node: node2
Key Store: onboard
Key ID Used By New York and the Use of the Used By New York and the Used By New York and the Used By
----------------------------------------------------------------
--------
0000000000000000020000000000010059851742AF2703FC91369B7DB47C4722 NSE-AK
000000000000000002000000000001008C07CC0AF1EF49E0105300EFC83004BF NSE-AK
```
#### **Al termine**

Viene eseguito automaticamente il backup di tutte le informazioni di gestione delle chiavi nel database replicato (RDB) del cluster.

Ogni volta che si configura la passphrase di Onboard Key Manager, è necessario eseguire il backup manuale delle informazioni in una posizione sicura all'esterno del sistema di storage per l'utilizzo in caso di disastro. Vedere ["Eseguire il backup manuale delle informazioni di gestione delle chiavi integrate".](https://docs.netapp.com/it-it/ontap/encryption-at-rest/backup-key-management-information-manual-task.html)

## <span id="page-7-0"></span>**Assegnazione di una chiave di autenticazione dei dati a un'unità FIPS o SED (onboard key management)**

È possibile utilizzare storage encryption disk modify Comando per assegnare una chiave di autenticazione dei dati a un'unità FIPS o SED. I nodi del cluster utilizzano questa chiave per accedere ai dati sul disco.

#### **A proposito di questa attività**

Un'unità con crittografia automatica è protetta da accessi non autorizzati solo se l'ID della chiave di autenticazione è impostato su un valore non predefinito. L'ID sicuro del produttore (MSID), con ID chiave 0x0, è il valore predefinito standard per i dischi SAS. Per i dischi NVMe, il valore predefinito standard è una chiave nulla, rappresentata come ID chiave vuoto. Quando si assegna l'ID della chiave a un'unità con crittografia automatica, il sistema modifica l'ID della chiave di autenticazione in un valore non predefinito.

#### **Prima di iniziare**

Per eseguire questa attività, è necessario essere un amministratore del cluster.

#### **Fasi**

1. Assegnare una chiave di autenticazione dei dati a un'unità FIPS o SED:

storage encryption disk modify -disk *disk\_ID* -data-key-id *key\_ID*

Per la sintassi completa dei comandi, vedere la pagina man del comando.

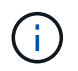

È possibile utilizzare security key-manager key query -key-type NSE-AK Per visualizzare gli ID chiave.

cluster1::> storage encryption disk modify -disk 0.10.\* -data-key-id 0000000000000000020000000000010019215b9738bc7b43d4698c80246db1f4

Info: Starting modify on 14 disks. View the status of the operation by using the storage encryption disk show-status command.

2. Verificare che le chiavi di autenticazione siano state assegnate:

storage encryption disk show

Per la sintassi completa dei comandi, vedere la pagina man.

```
cluster1::> storage encryption disk show
Disk Mode Data Key ID
----- ----
----------------------------------------------------------------
0.0.0 data
0000000000000000020000000000010019215b9738bc7b43d4698c80246db1f4
0.0.1 data
0000000000000000020000000000010059851742AF2703FC91369B7DB47C4722
[\ldots]
```
#### **Informazioni sul copyright**

Copyright © 2024 NetApp, Inc. Tutti i diritti riservati. Stampato negli Stati Uniti d'America. Nessuna porzione di questo documento soggetta a copyright può essere riprodotta in qualsiasi formato o mezzo (grafico, elettronico o meccanico, inclusi fotocopie, registrazione, nastri o storage in un sistema elettronico) senza previo consenso scritto da parte del detentore del copyright.

Il software derivato dal materiale sottoposto a copyright di NetApp è soggetto alla seguente licenza e dichiarazione di non responsabilità:

IL PRESENTE SOFTWARE VIENE FORNITO DA NETAPP "COSÌ COM'È" E SENZA QUALSIVOGLIA TIPO DI GARANZIA IMPLICITA O ESPRESSA FRA CUI, A TITOLO ESEMPLIFICATIVO E NON ESAUSTIVO, GARANZIE IMPLICITE DI COMMERCIABILITÀ E IDONEITÀ PER UNO SCOPO SPECIFICO, CHE VENGONO DECLINATE DAL PRESENTE DOCUMENTO. NETAPP NON VERRÀ CONSIDERATA RESPONSABILE IN ALCUN CASO PER QUALSIVOGLIA DANNO DIRETTO, INDIRETTO, ACCIDENTALE, SPECIALE, ESEMPLARE E CONSEQUENZIALE (COMPRESI, A TITOLO ESEMPLIFICATIVO E NON ESAUSTIVO, PROCUREMENT O SOSTITUZIONE DI MERCI O SERVIZI, IMPOSSIBILITÀ DI UTILIZZO O PERDITA DI DATI O PROFITTI OPPURE INTERRUZIONE DELL'ATTIVITÀ AZIENDALE) CAUSATO IN QUALSIVOGLIA MODO O IN RELAZIONE A QUALUNQUE TEORIA DI RESPONSABILITÀ, SIA ESSA CONTRATTUALE, RIGOROSA O DOVUTA A INSOLVENZA (COMPRESA LA NEGLIGENZA O ALTRO) INSORTA IN QUALSIASI MODO ATTRAVERSO L'UTILIZZO DEL PRESENTE SOFTWARE ANCHE IN PRESENZA DI UN PREAVVISO CIRCA L'EVENTUALITÀ DI QUESTO TIPO DI DANNI.

NetApp si riserva il diritto di modificare in qualsiasi momento qualunque prodotto descritto nel presente documento senza fornire alcun preavviso. NetApp non si assume alcuna responsabilità circa l'utilizzo dei prodotti o materiali descritti nel presente documento, con l'eccezione di quanto concordato espressamente e per iscritto da NetApp. L'utilizzo o l'acquisto del presente prodotto non comporta il rilascio di una licenza nell'ambito di un qualche diritto di brevetto, marchio commerciale o altro diritto di proprietà intellettuale di NetApp.

Il prodotto descritto in questa guida può essere protetto da uno o più brevetti degli Stati Uniti, esteri o in attesa di approvazione.

LEGENDA PER I DIRITTI SOTTOPOSTI A LIMITAZIONE: l'utilizzo, la duplicazione o la divulgazione da parte degli enti governativi sono soggetti alle limitazioni indicate nel sottoparagrafo (b)(3) della clausola Rights in Technical Data and Computer Software del DFARS 252.227-7013 (FEB 2014) e FAR 52.227-19 (DIC 2007).

I dati contenuti nel presente documento riguardano un articolo commerciale (secondo la definizione data in FAR 2.101) e sono di proprietà di NetApp, Inc. Tutti i dati tecnici e il software NetApp forniti secondo i termini del presente Contratto sono articoli aventi natura commerciale, sviluppati con finanziamenti esclusivamente privati. Il governo statunitense ha una licenza irrevocabile limitata, non esclusiva, non trasferibile, non cedibile, mondiale, per l'utilizzo dei Dati esclusivamente in connessione con e a supporto di un contratto governativo statunitense in base al quale i Dati sono distribuiti. Con la sola esclusione di quanto indicato nel presente documento, i Dati non possono essere utilizzati, divulgati, riprodotti, modificati, visualizzati o mostrati senza la previa approvazione scritta di NetApp, Inc. I diritti di licenza del governo degli Stati Uniti per il Dipartimento della Difesa sono limitati ai diritti identificati nella clausola DFARS 252.227-7015(b) (FEB 2014).

#### **Informazioni sul marchio commerciale**

NETAPP, il logo NETAPP e i marchi elencati alla pagina<http://www.netapp.com/TM> sono marchi di NetApp, Inc. Gli altri nomi di aziende e prodotti potrebbero essere marchi dei rispettivi proprietari.